Rack-Installationsanleitung

Erste Ausgabe (September 2018)

© Copyright Lenovo , 2018.

HINWEIS ZU EINGESCHRÄNKTEN RECHTEN: Werden Daten oder Software gemäß einem GSA-Vertrag (General Services Administration) ausgeliefert, unterliegt die Verwendung, Vervielfältigung oder Offenlegung den in Vertrag Nr. GS‐35F‐05925 festgelegten Einschränkungen.

Die hier genannten Produkt- und Service-Namen sind Warenzeichen oder Service-Bezeichnungen der jeweiligen Eigentümer.

# Kapitel 1. Schienensatz und Transporthalterungsbausatz

Zusätzlich zum Server werden Kartons mit folgenden Bauteilen mitgeliefert: Schienensatz und Transporthalterungsbausatz.

#### Teileliste für Schienensatz

Der Schienensatz enthält die Hardware, die zum Installieren des Servers in einem Rackschrank erforderlich ist. Das Schienenpaket enthält die folgenden Teile:

- Eine rechte Schiene
- Eine linke Schiene
- Zwei M5-Schrauben
- Zwei Unterlegscheiben
- Dieses Dokument

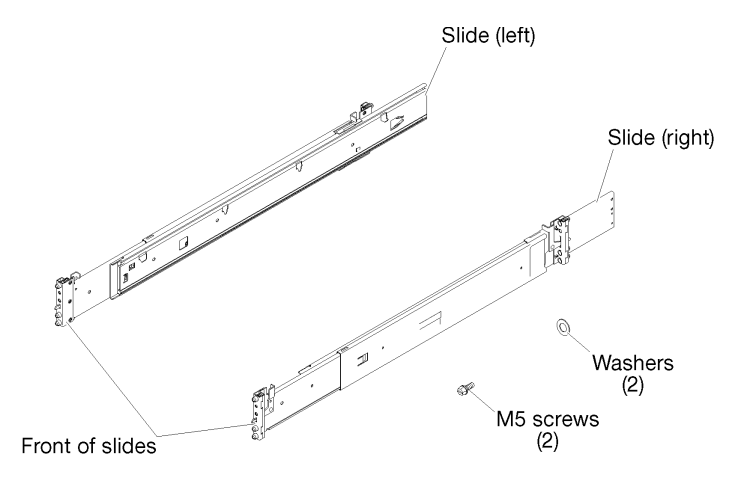

Abbildung 1. Inhalt des Schienenpakets

#### Teile im Transporthalterungsbausatz

Der Transporthalterungsbausatz enthält die Hardware, die erforderlich ist, um den Server in einem Rack zu befestigen, wenn Sie beabsichtigen, den Server und das Rack zusammen zu transportieren. Der Transporthalterungsbausatz enthält die folgenden Teile:

- Transporthalterung
- Kabelabdeckung
- Vier schwarze M3,5 x 5,5 Schrauben zum Befestigen der Kabelabdeckung an der Transporthalterung
- Vier silberne M5 x 22 Schrauben zum Befestigen des Server am Rack.

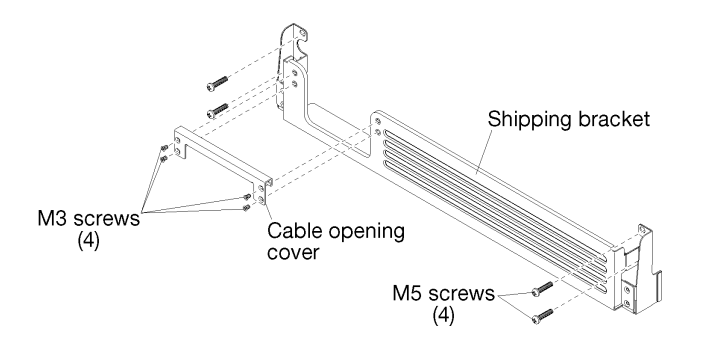

Abbildung 2. Inhalt des Transporthalterungskartons

# <span id="page-4-0"></span>Kapitel 2. Server in einem Rack installieren

Um den Server ordnungsgemäß in einen Rackschrank einzusetzen, installieren Sie die Laufschienen im Rack, setzen Sie den Server auf die Laufschienen und schieben Sie den Server in das Rack.

### Laufschienen im Rack installieren

Mithilfe dieser Informationen können Sie die Laufschienen im Rack installieren.

Anmerkung: Die Laufschienen sind ausfahrbar, wie in der folgenden Abbildung dargestellt.

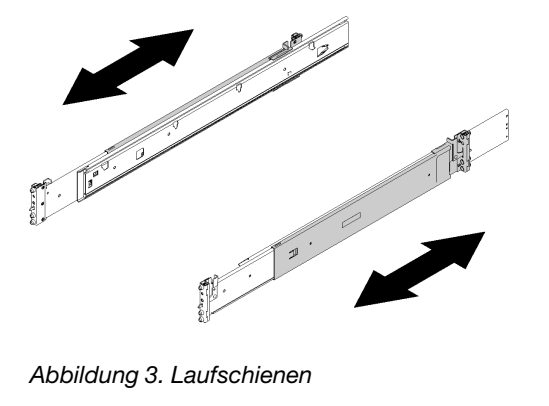

Gehen Sie zum Installieren der Laufschienen im Rack wie folgt vor:

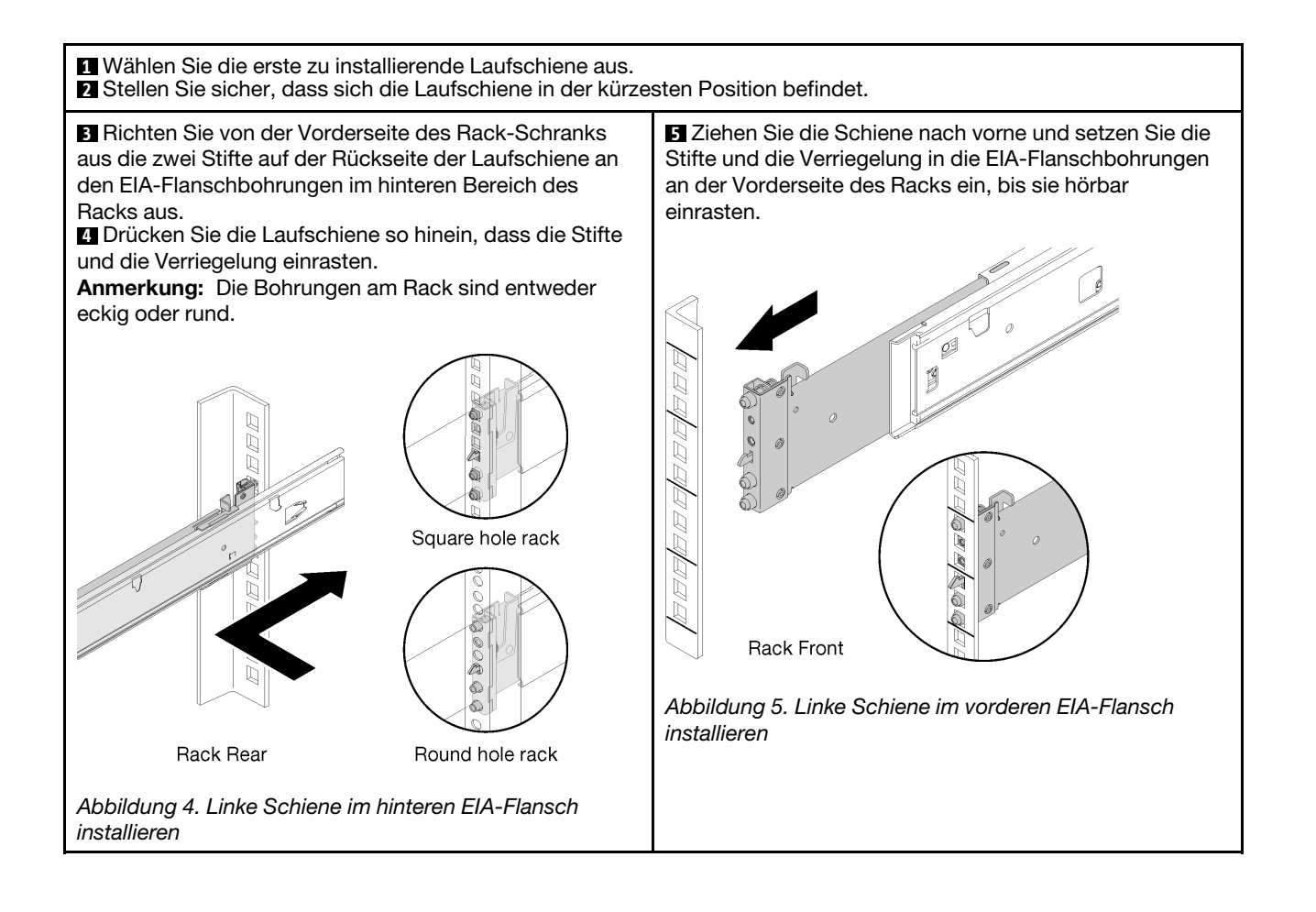

**6** Wiederholen Sie die Schritte 2 bis 5, um die andere Laufschiene zu installieren. Stellen Sie sicher, dass alle Laufschienen sicher in den Flanschbohrungen eingerastet sind. Prüfen Sie hierzu, ob der Haken eingerastet ist. Schieben Sie die Schiene vor und zurück. Sie darf nicht herausspringen.

Anmerkungen: Stellen Sie sicher, dass die Stifte der Schiene im Rack gesichert sind.

• In einem viereckigen Halterack reichen Stift und Bund auf der Schiene durch die EIA-Flanschlöcher.

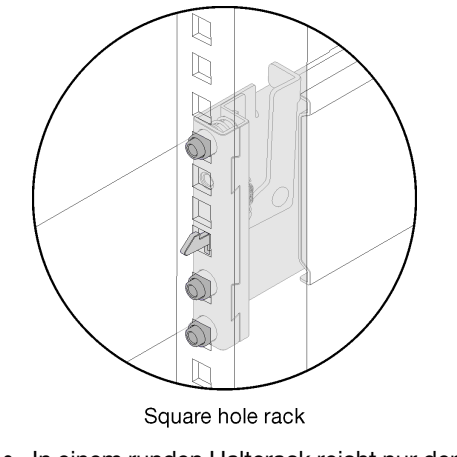

• In einem runden Halterack reicht nur der Stift durch die EIA-Flanschlöcher.

**7** Optional können Sie die zwei M5-Schrauben und Unterlegscheiben durch die EIA-Flanschbohrungen an der Hinterseite des Racks anbringen, wenn Sie den Server für den Transport sichern müssen.

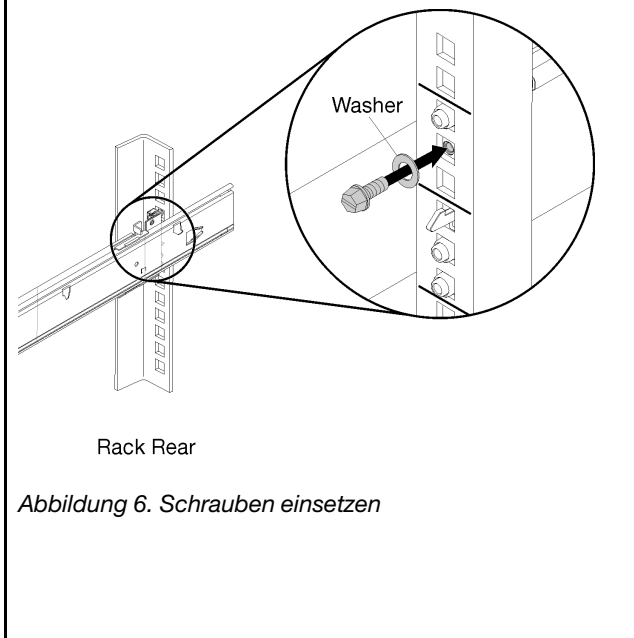

### Server auf Laufschienen installieren

Um den Server auf den Laufschienen zu installieren, ziehen Sie die Laufschienen heraus, senken Sie den Server vorsichtig auf die Laufschienen ab und schieben Sie den Server zurück in das Rack.

Gehen Sie wie folgt vor, um den Server auf den Laufschienen zu installieren:

#### S036

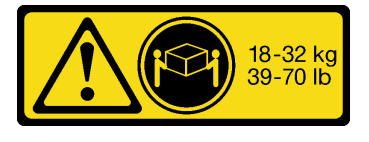

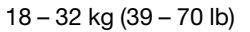

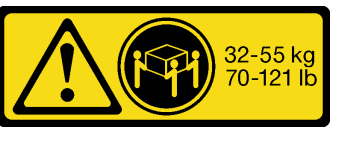

18 – 32 kg (39 – 70 lb) 32 – 55 kg (70 – 121 lb)

#### Vorsicht:

#### Beim Anheben der Maschine die Arbeitsschutzrichtlinien beachten.

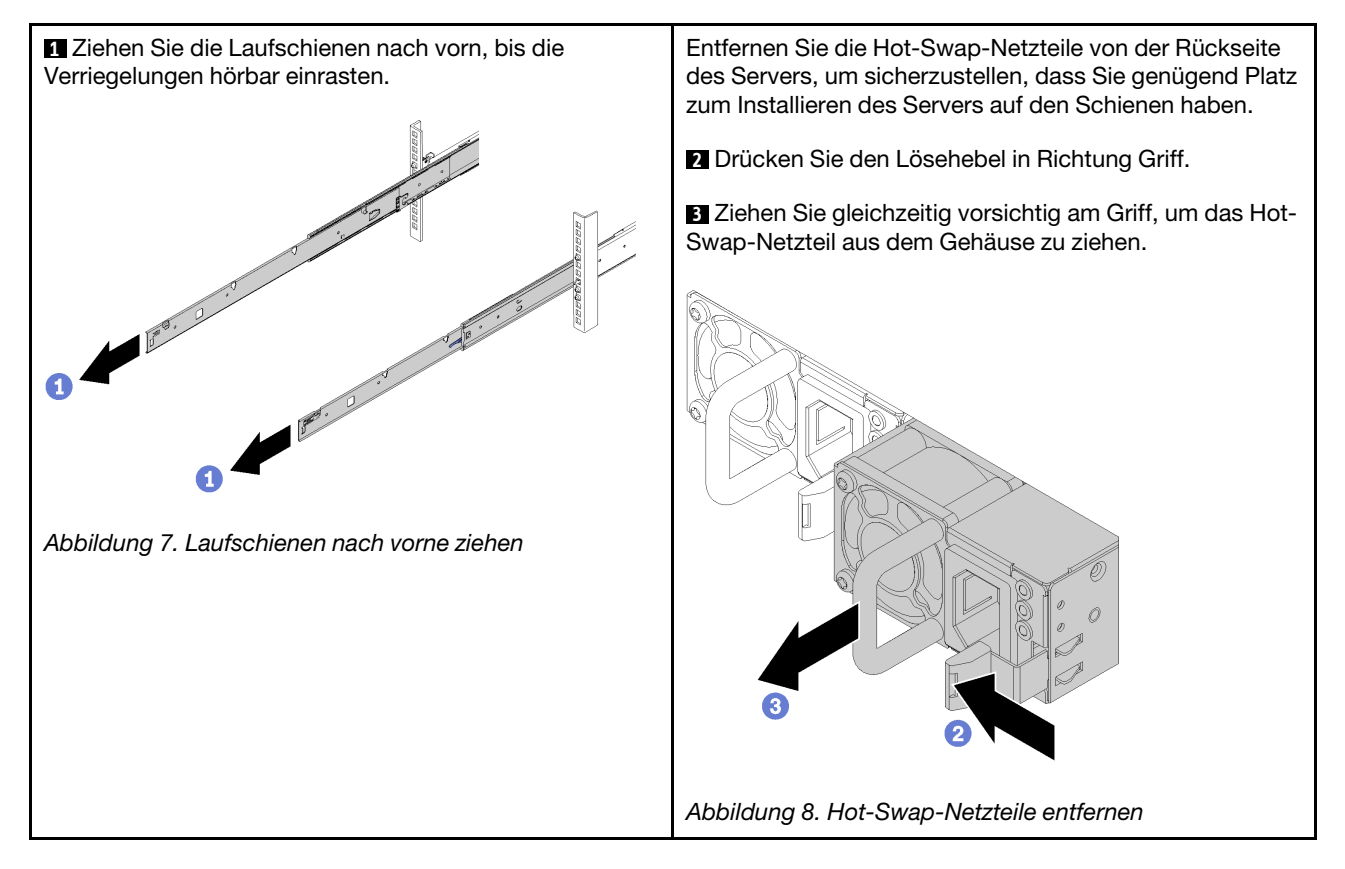

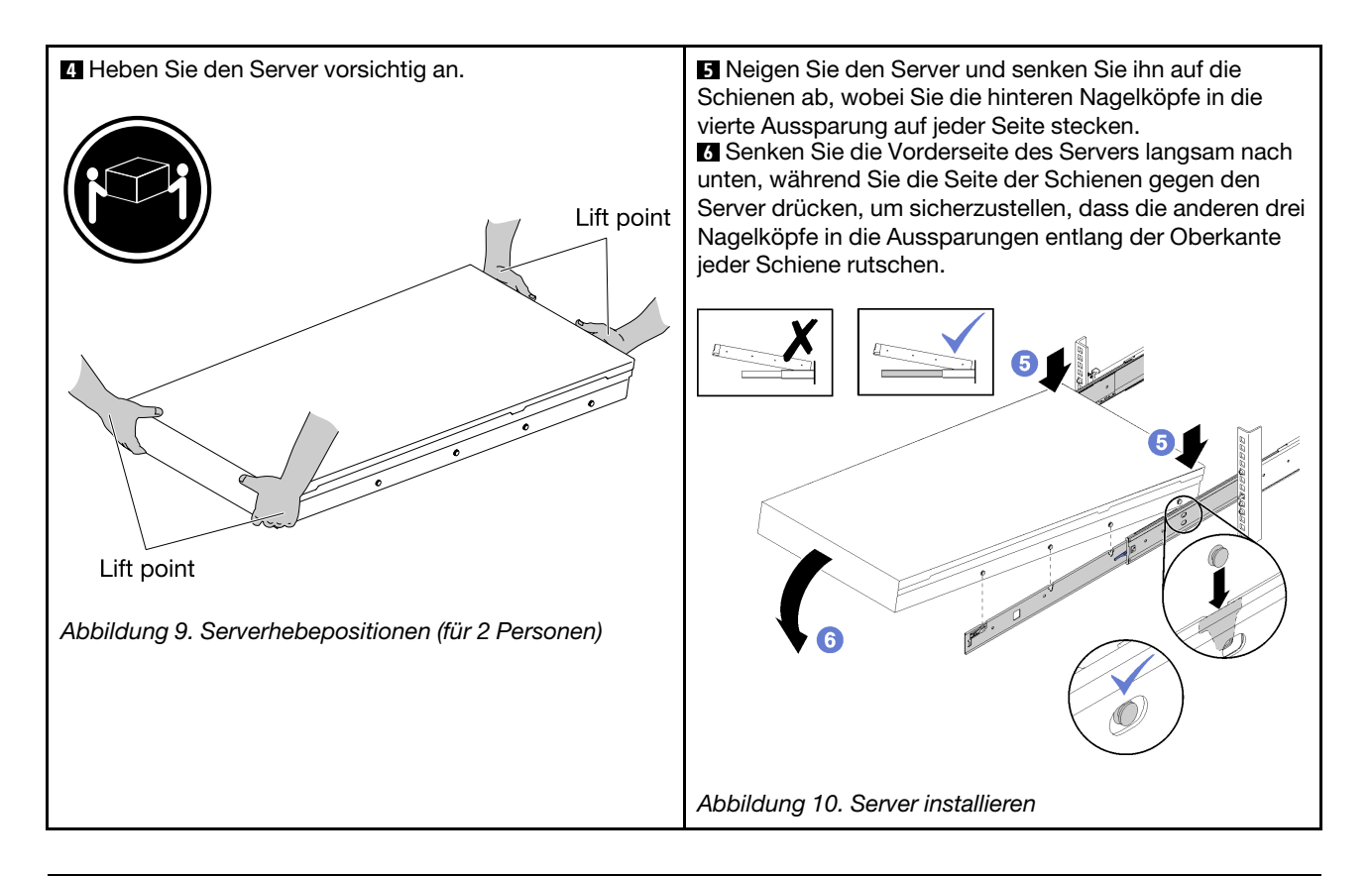

## Server in das Rack schieben

Heben Sie beide Verriegelungen an, um den Server in das Rack zu schieben. Ziehen Sie dann die vordere Rändelschrauben fest, um den Server zu befestigen, bringen Sie die Transporthalterung (optional) an und installieren Sie die Netzteile erneut.

Gehen Sie zum Einschieben des Servers in das Rack wie folgt vor:

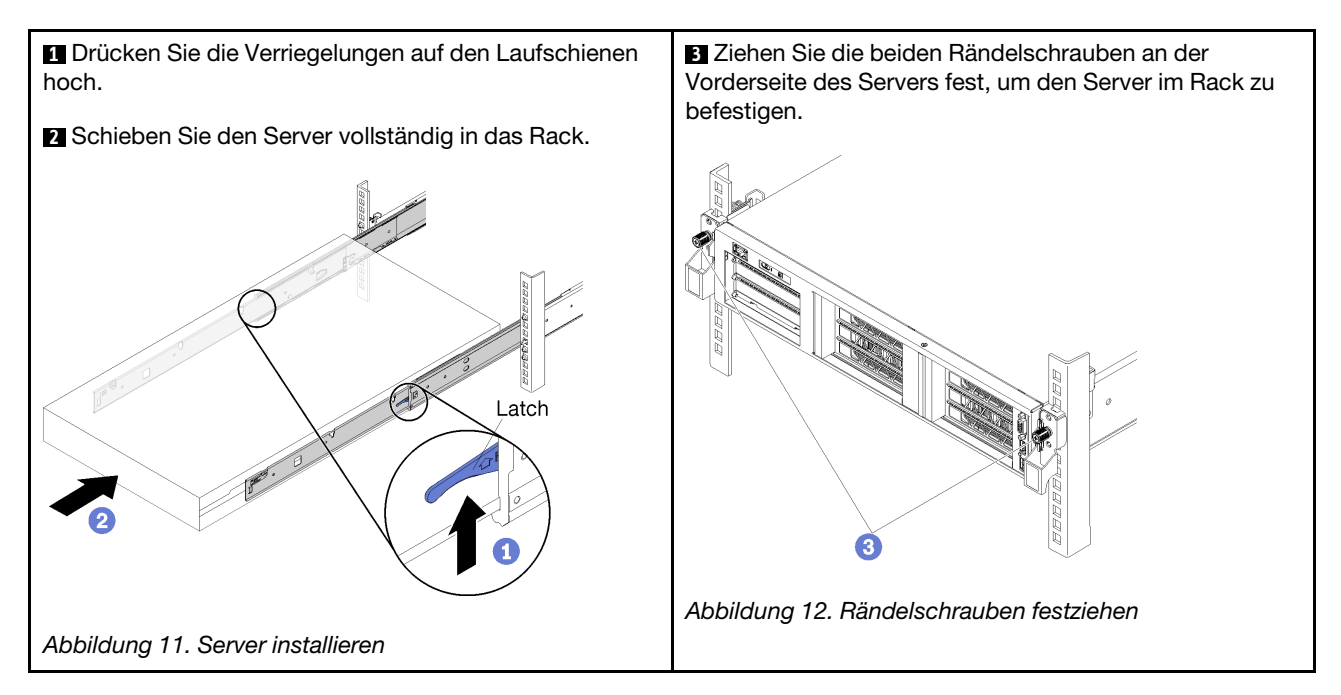

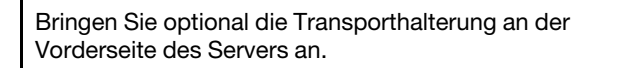

**4** Entfernen Sie optional den oberen Teil der Kabelöffnung an der Transporthalterung, sofern der Server bereits verkabelt ist.

Anmerkung: Der obere Teil der Kabelöffnung an der Transporthalterung lässt sich entfernen, damit die Transporthalterung an einem Server angebracht werden kann, bei dem Kabel im E/A-Erweiterungsgehäuse installiert sind.

**5** Richten Sie die Aussparungen an jeder Seite der Transporthalterung mit den Rändelschrauben an der Vorderseite des Servers aus.

**6** Schieben Sie die Transporthalterung zur Vorderseite des Servers und befestigen Sie sie mit den vier silbernen Phillips, M5 x 22 mm Schrauben.

**7** Wenn Sie den oberen Teil der Kabelöffnung entfernt haben, bringen Sie ihn wieder an. Sichern Sie sie mit den vier schwarzen M3 x 5 mm Senkkopfschrauben

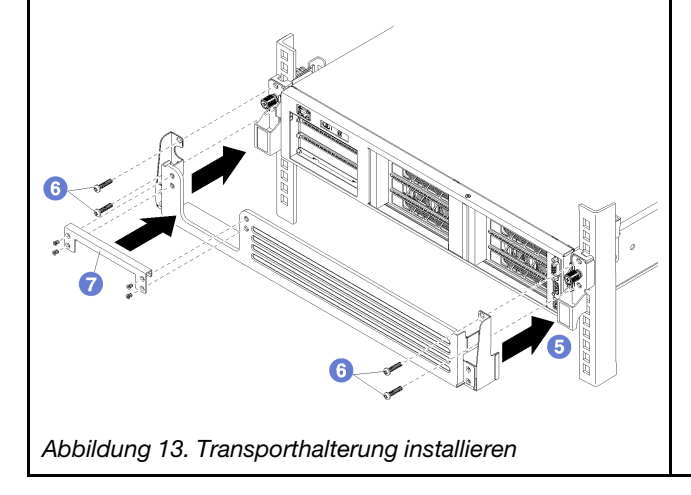

**5** Setzen Sie die Hot-Swap-Netzteile in die Netzteilpositionen an der Rückseite des Servers ein.

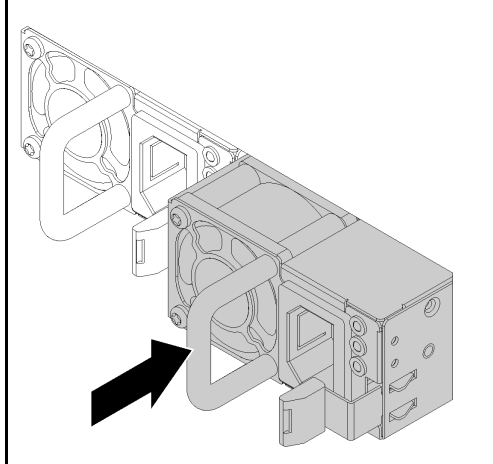

Abbildung 14. Hot-Swap-Netzteile einsetzen

# <span id="page-12-0"></span>Kapitel 3. Server aus dem Rack entfernen

Zum Ausbauen eines Servers aus dem Rack entfernen Sie den Server von den Laufschienen und nehmen Sie diese dann aus dem Rack.

### Server von den Laufschienen Rack entfernen

Mithilfe der Informationen in diesem Abschnitt können Sie den Server von den Laufschienen entfernen.

Führen Sie die folgenden Schritte aus, um den Server aus dem Rack auszubauen.

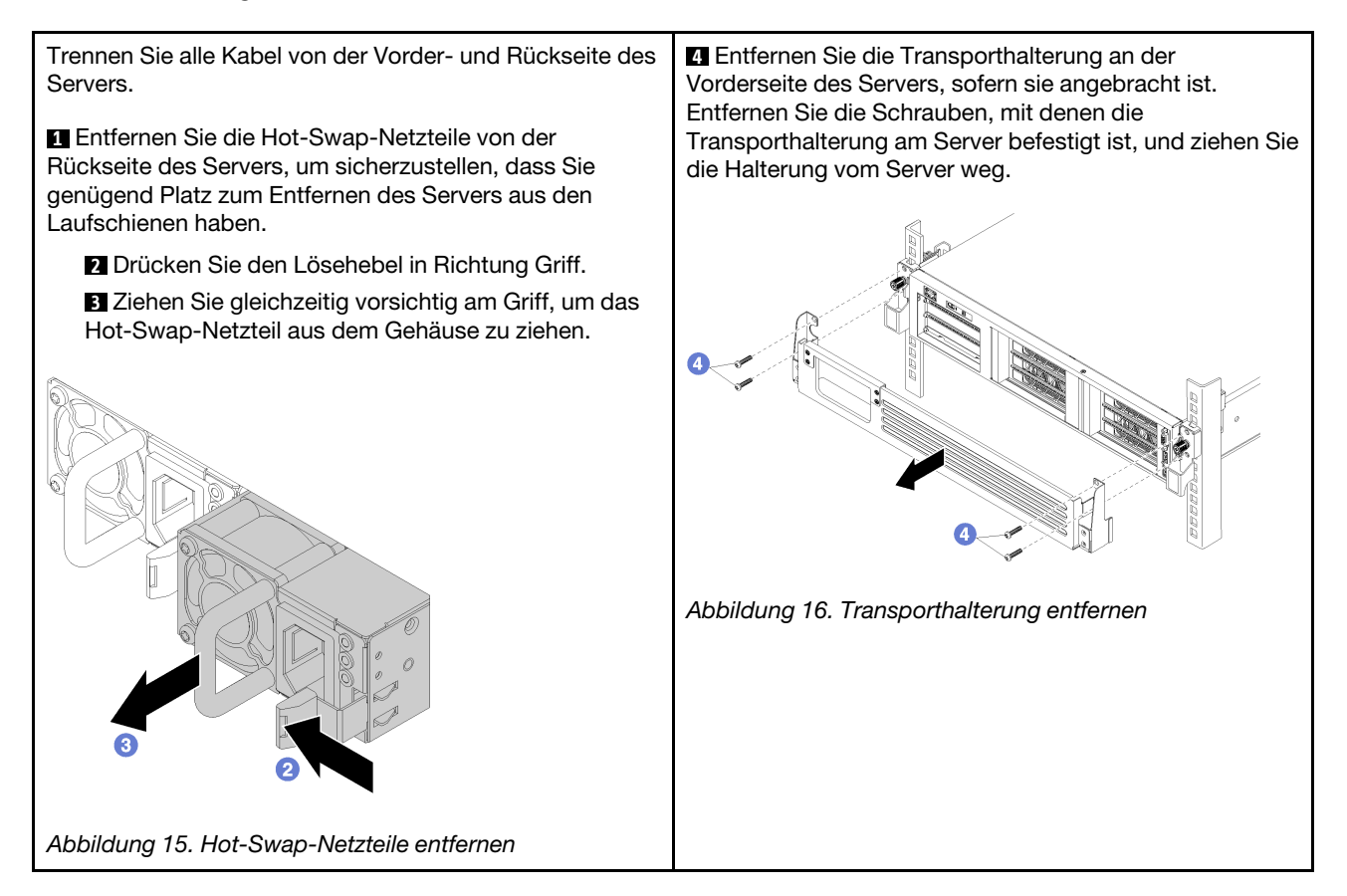

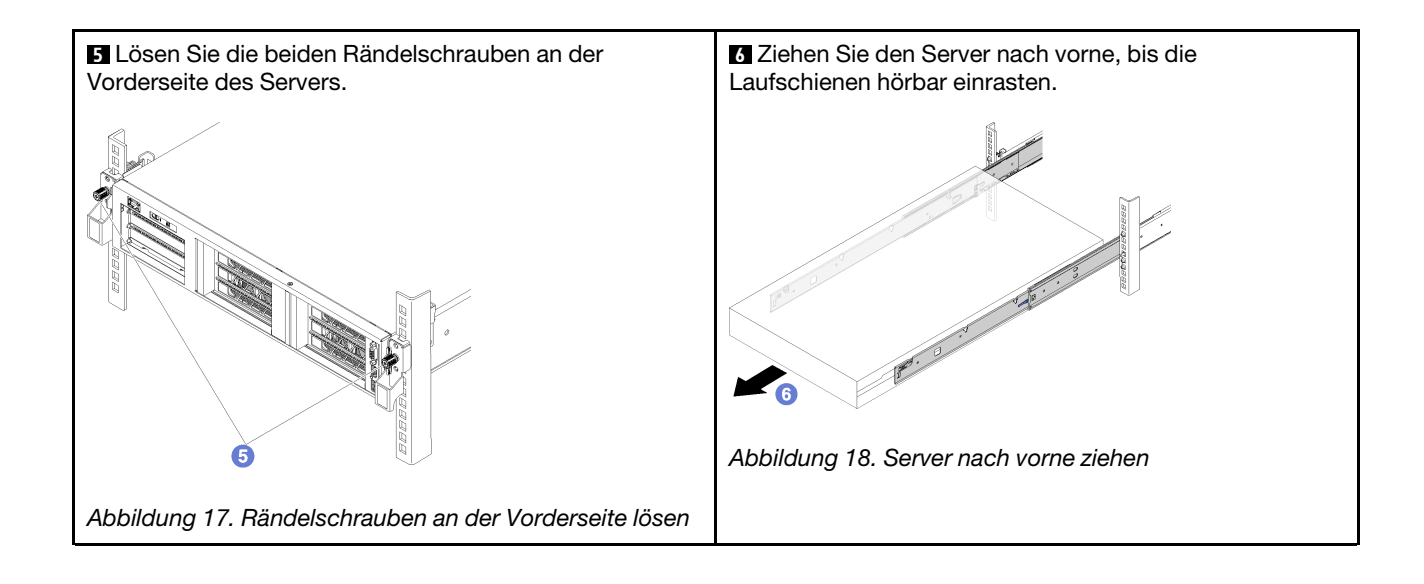

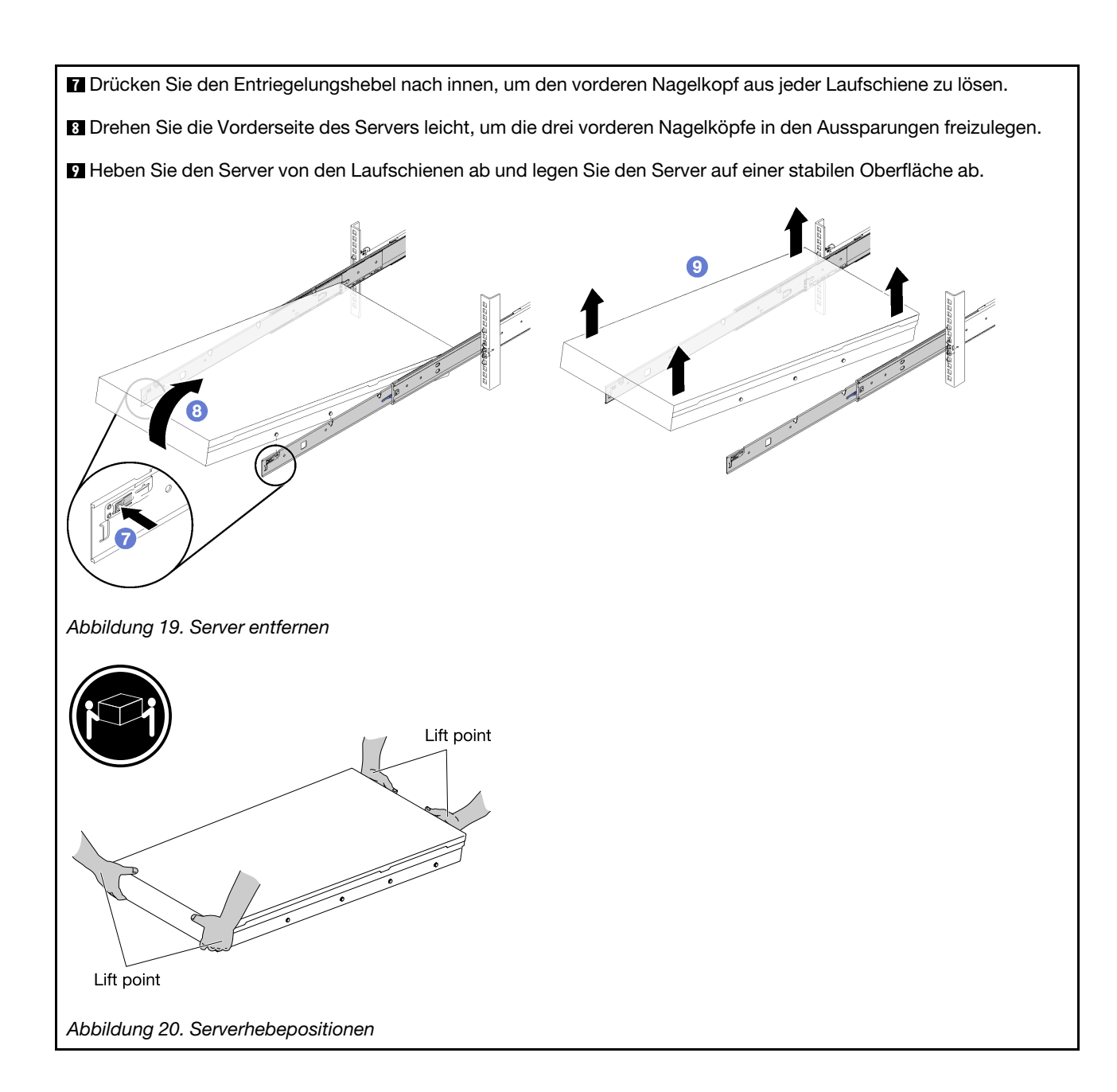

## Entfernen der Laufschienen aus dem Rack

Mithilfe der Informationen in diesem Abschnitt können Sie die Laufschienen aus dem Rack entfernen.

Gehen Sie zum Entfernen der Laufschienen aus dem Rack wie folgt vor:

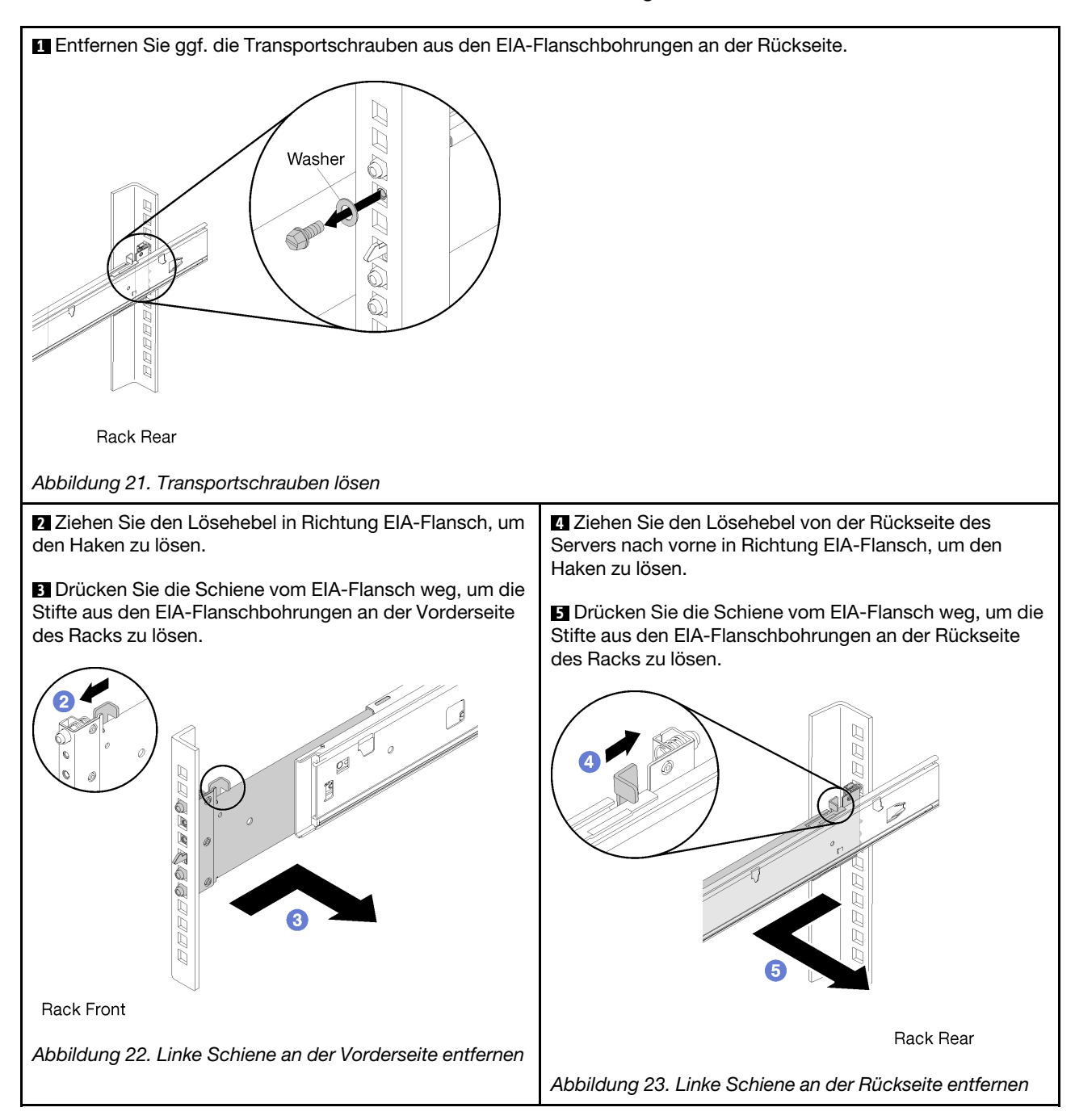

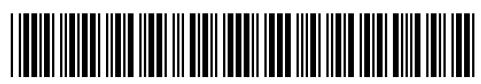

(1P) P/N: SP47A31959

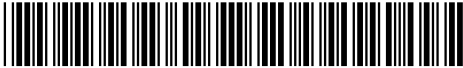

Printed in China

Teilenummer: SP47A31959